## **Определение индекса Хирша (h-index) ученого с использованием БД «Российский индекс научного цитирования» (РИНЦ)**

Поиск учёного возможен по фамилии автора и персональному идентификатору (SPIN-коду и др.), уточнение – по тематике, названию организации, города, страны.

«Анализ публикационной активности автора» предоставляет наукометрические данные, касающиеся числа публикаций и их цитируемости. На основании данных о цитируемости публикаций автоматически рассчитывается H-index (Индекс Хирша). С 2011г. в качестве источников ссылок стали учитываться монографии, диссертации и авторефераты диссертаций, сборники статей, материалы конференций, патенты.

## **Порядок выполнения**

- 1. Зайти на сайт «Научной электронной библиотеки» по адресу http://elibrary.ru/ (доступ свободный).
- 2. В левой части интерфейса выбрать «Авторский указатель» (см. «Навигатор»).
- 3. Набрать фамилию и инициалы автора (регистр значения не имеет).

*Примечание.* Инициалы – один или оба – вводятся через пробел, точку после них ставить не обязательно, например: петров а д

- 4. При необходимости сузить область поиска, указав тематику, название организации, города или страны.
- 5. Запустить поиск.
- 6. Выбрать из предложенного списка однофамильцев нужного ученого.
- 7. Индекс Хирша (h-index) представлен третьим показателем в таблице.

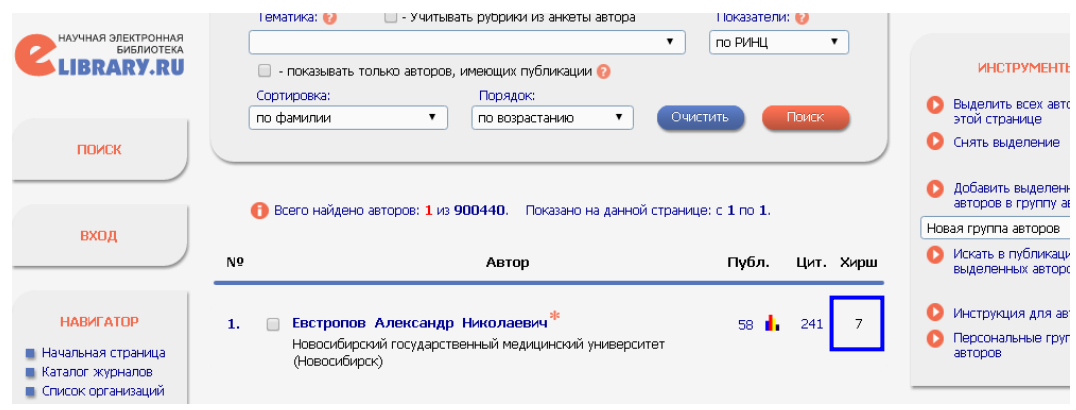